# <span id="page-0-0"></span>Optix-Serie **LCD-Monitor**

Optix MAG322CR (3DA5) Optix MAG322CQR (3DA7)

# **Inhalt**

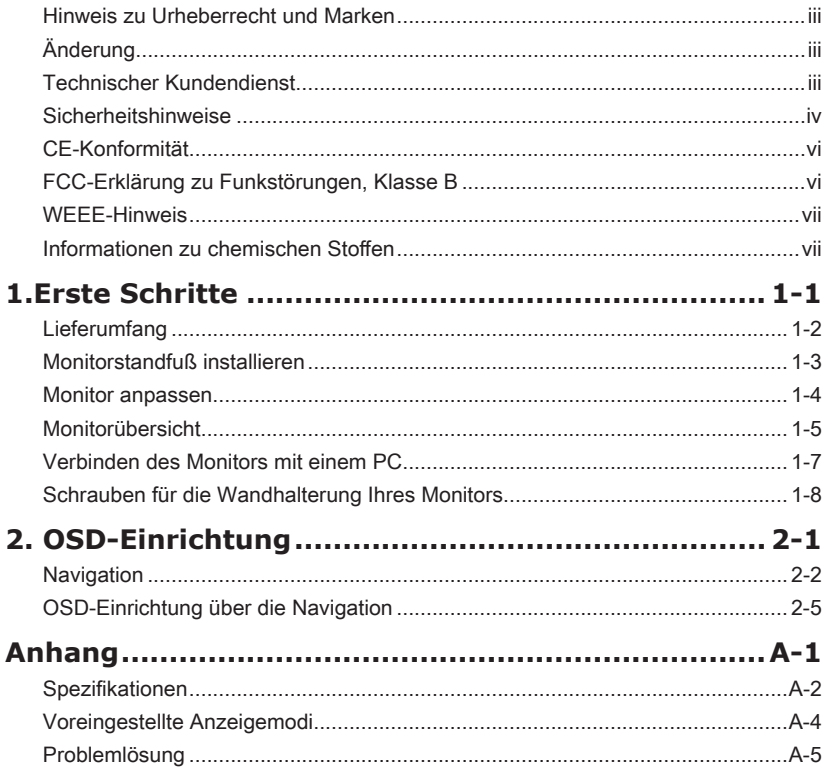

# <span id="page-2-0"></span>**Hinweis zu Urheberrecht und Marken**

Copyright © Micro-Star Int'l Co., Ltd. Alle Rechte vorbehalten. Das MSI-Logo ist eine eingetragene Marke von Micro-Star Int'l Co., Ltd. Alle anderen hierin erwähnten Marken und Namen könnten Marken ihrer jeweiligen Inhaber sein. Es wird keine Zusicherung bezüglich der Genauigkeit oder Vollständigkeit zum Ausdruck gebracht oder impliziert. MSI behält sich das Recht vor, ohne Vorankündigung Änderungen an diesem Dokument vorzunehmen.

# **Änderung**

Änderung Datum V1.0 2019/11

# **Technischer Kundendienst**

Falls ein Problem mit Ihrem Produkt auftritt und keine der in der Bedienungsanleitung enthaltenen Lösungsansätze dieses behebt, wenden Sie sich bitte an den Laden, in dem Sie das Gerät erworben haben, oder einen örtlichen Händler. Alternativ finden Sie unter https://www.msi.com/support/ weitere Unterstützung.

# <span id="page-3-0"></span>**Sicherheitshinweise**

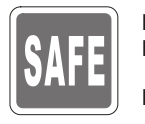

- Lesen Sie die Sicherheitshinweise aufmerksam und gründlich durch.
- ◙ Halten Sie sich an sämtliche Hinweise und Warnungen in der Bedienungsanleitung und am Gerät.
	- ◙ Überlassen Sie Wartungsarbeiten ausschließlich qualifiziertem Personal.

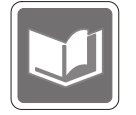

Bewahren Sie die mitgelieferte Bedienungsanleitung gut auf, damit Sie später darin nachlesen können.

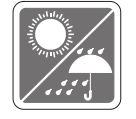

Halten Sie dieses Gerät von Feuchtigkeit und hoher Temperatur fern; andernfalls bestehen Brand- oder Stromschlaggefahr.

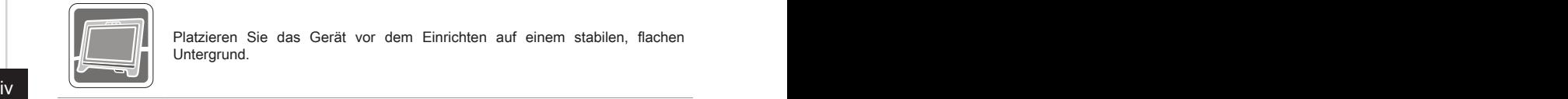

Platzieren Sie das Gerät vor dem Einrichten auf einem stabilen, flachen Untergrund.

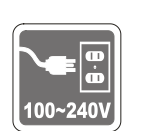

- ◙ Stellen Sie vor dem Anschließen des Gerätes an eine Steckdose sicher, dass sich die Netzspannung innerhalb des sicheren Bereichs befindet und zwischen 100 und 240 V liegt. Entfernen Sie nicht den Schutzerdekontakt am Netzstecker. Das Gerät muss an eine geerdete Steckdose (Schukosteckdose) angeschlossen werden.
	- ◙ Trennen Sie die Netzverbindung oder schalten Sie die Steckdose ab, wenn Sie das Gerät längere Zeit nicht nutzen oder unbeaufsichtigt lassen. Auf diese Weise wird kein Strom verbraucht.

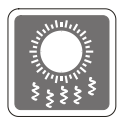

Der Gerätelüfter dient der Luftkonvektion und schützt das Gerät vor Überhitzung. Blockieren Sie den Lüfter nicht.

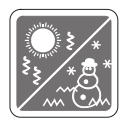

Lassen Sie das Gerät nicht in einer unkontrollierten Umgebung mit einer Lagerungstemperatur von mehr als 60°C oder weniger als -20 °C; andernfalls könnte das Gerät beschädigt werden.

HINWEIS: Die maximale Betriebstemperatur beträgt etwa 40 °C.

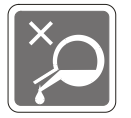

Achten Sie bei Reinigung des Gerätes darauf, den Netzstecker zu ziehen. Reinigen Sie das Gerät mit einem weichen Tuch; verzichten Sie auf industrielle chemische Reiniger. Lassen Sie keinesfalls Flüssigkeiten in die Öffnungen des Gerätes gelangen; es besteht Stromschlaggefahr.

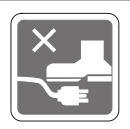

Verlegen Sie das Netzkabel so, dass niemand versehentlich darauf treten kann. Stellen Sie nichts auf dem Netzkabel ab.

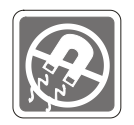

Halten Sie das Gerät immer von Magnetfeldern und anderen Elektrogeräten fern.

Falls einer der folgenden Fälle eintritt, lassen Sie bitte das Gerät vom Personal des Kundendienstes überprüfen:

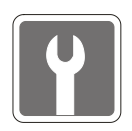

- ◙ Die Netzleitung oder der Stecker ist beschädigt.
- ◙ Flüssigkeit ist in das Gerät eingedrungen.
- **©** Das Gerät wurde Feuchtigkeit ausgesetzt.<br>**©** Das Gerät funktioniert nicht richtig ode
	- Das Gerät funktioniert nicht richtig oder Sie können es nicht gemäß Beschreibung in der Bedienungsanleitung in Betrieb setzen.
- ◙ Das Gerät ist heruntergefallen und beschädigt.
- ◙ Das Gerät weist offensichtlich Zeichen eines Schadens auf.

Umweltfreundliche Produktmerkmale

- ◙ Reduzierter Stromverbrauch im Betriebs- und Bereitschaftsmodus
- iversity and the computation of the contract of the contract of the contract of the contract of the contract of the contract of the contract of the contract of the contract of the contract of the contract of the contract o ◙ Eingeschränkte Verwendung von umwelt- und gesundheitsschädlichen **Stoffen** 
	- ◙ Problemlos demontier- und recycelbar
	- ◙ Reduzierte Verwendung natürlicher Ressourcen durch Fokussierung auf **Recycling**
	- ◙ Verlängerte Produktlebenszeit durch einfache Aufrüstungen
	- ◙ Reduzierte Reststoffproduktion durch Rücknahmeverfahren

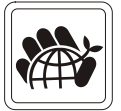

Umweltrichtlinie

- Das Produkt wurde so entwickelt, dass es eine sachgemäße Wiederverwertung von Teilen sowie Recycling-Maßnahmen gewährleistet; daher sollte es am Ende seiner Betriebslebenszeit nicht entsorgt werden.
- ◙ Kontaktieren Sie zum Recycling und Entsorgen von Altgeräten eine autorisierte Sammelstelle in Ihrer Nähe.
- ◙ Machen Sie auf der MSI-Webseite den nächstgelegenen Händler ausfindig; dieser wird Ihnen weitere Informationen zum Recycling bereitstellen.
- ◙ Alternativ können Sie uns bei Fragen zur sachgemäßen Entsorgung sowie zu Rückgabe, Recycling und Demontage von MSI-Produkten auch unter gpcontdev@msi.com erreichen.

★ Warnung! Die übermäßige Nutzung von Bildschirmen kann das Sehvermögen beeinträchtigen.

- ★ Empfehlungen:
	- 1. Wenden Sie Ihren Blick alle 30 Minuten 10 Minuten lang vom Bildschirm ab.
	- 2. Kinder unter 2 Jahren sollten nicht auf Bildschirme schauen. Bei Kindern ab 2 Jahren sollte die Bildschirmzeit auf weniger als eine Stunde pro Tag beschränkt werden.

# <span id="page-5-0"></span>**CE-Konformität**

Dieses Gerät erfüllt die Anforderungen der Richtlinie des Rates zur Angleichung der Rechtsvorschriften der Mitgliedstaaten bezüglich<br>der elektromagnetischen Verträglichkeit (2014/30/EU), der  $\equiv$ der elektromagnetischen Niederspannungsrichtlinie (2014/35/EU), der ErP-Richtlinie (2009/125/ EG) und der RoHS-Richtlinie (2011/65/EU).

Dieses Produkt wurde getestet und als mit den harmonisierten Standards für IT-Geräte in den Richtlinien des Amtsblatts der Europäischen Union übereinstimmend befinden.

## **FCC-Erklärung zu Funkstörungen, Klasse B**

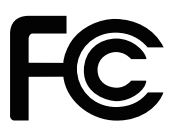

Diese Ausrüstung wurde getestet und als mit den Grenzwerten

vill empfohlen, die Störung durch eine oder mehrere der folgenden Maßnahmen zu für Digitalgeräte der Klasse B gemäß Teil 15 der FCC-Regularien übereinstimmend befunden. Diese Grenzwerte wurden geschaffen, um angemessenen Schutz gegen Störungen beim Betrieb in Wohngebieten zu gewährleisten. Diese Ausrüstung erzeugt, verwendet und kann Hochfrequenzenergie abstrahlen und kann - falls nicht in Übereinstimmung mit den Bedienungsanweisungen installiert und verwendet - Störungen der Funkkommunikation verursachen. Allerdings ist nicht gewährleistet, dass es in bestimmten Installationen nicht zu Störungen kommt. Falls diese Ausrüstung Störungen des Radio- oder Fernsehempfangs verursachen sollte, was leicht durch Ausund Einschalten der Ausrüstung herausgefunden werden kann, wird dem Anwender beseitigen:

- Neuausrichtung oder Neuplatzierung der Empfangsantenne(n).
- Vergrößern des Abstands zwischen Gerät und Empfänger
- Anschluss des Gerätes an einen vom Stromkreis des Empfängers getrennten Stromkreis.
- Wenden Sie sich an den Händler oder einen erfahrenen Radio-/ Fernsehtechniker.

#### Hinweis 1

Ihre Betriebsbefugnis für dieses Gerät kann durch Änderungen oder Modifikationen des Gerätes ohne ausdrückliche Zustimmung von der für die Einhaltung zuständigen Seite ungültig werden.

#### Hinweis 2

Zur Einhaltung der Emissionsgrenzwerte müssen abgeschirmte Schnittstellenkabel und Netzkabel verwendet werden, sofern vorhanden.

Dieses Gerät erfüllt Teil 15 der FCC-Regularien. Der Betrieb unterliegt den folgenden beiden Voraussetzungen:

- 1. Das Gerät darf keine schädlichen Interferenzen verursachen.
- 2. Das Gerät muss jegliche empfangenen Funkstörungen hinnehmen, einschließlich Störungen, die zu unbeabsichtigtem Betrieb führen können.

# <span id="page-6-0"></span>**WEEE-Hinweis**

Gemäß der EU-Richtlinie zu elektrischen und elektronischen Altgeräten, Richtlinie 2002/96/EG, die am 13. August 2005 in Kraft trat, dürfen elektrische und elektronische Geräte nicht über den Hausmüll entsorgt werden, und Hersteller entsprechender Geräte sind zur Rücknahme solcher Produkte am Ende ihrer Einsatzzeit gezwungen.

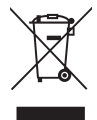

# **Informationen zu chemischen Stoffen**

In Übereinstimmung mit Richtlinien zu chemischen Stoffen, wie der EU-REACH-Verordnung (EG-Verordnung Nr. 1907/2006 des Europäischen Parlaments und des Rates), bietet MSI Informationen zu chemischen Stoffen in den Produkten unter: https://www.msi.com/html/popup/csr/evmtprtt\_pcm.html

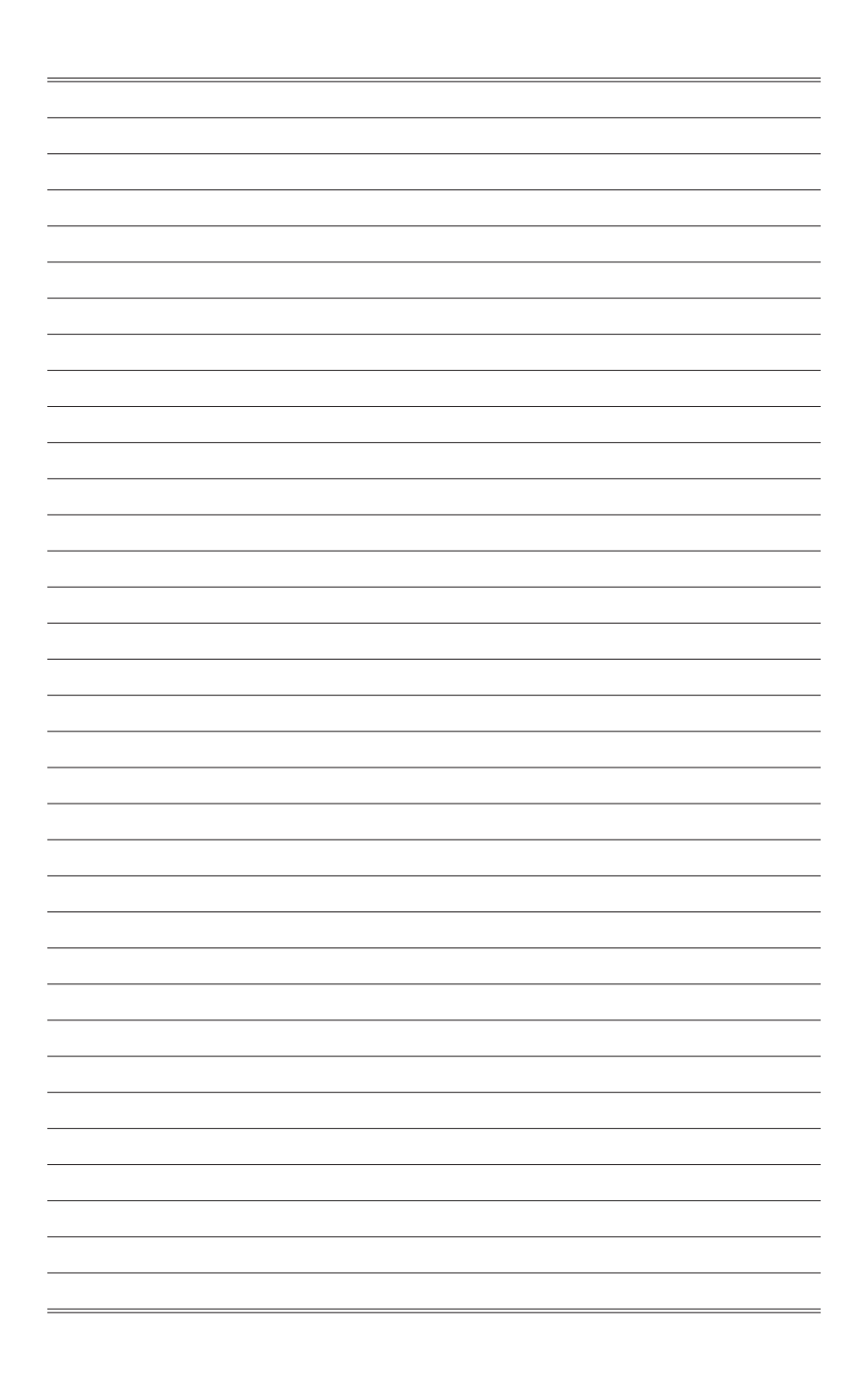

# *1*

# <span id="page-8-0"></span>**Erste Schritte**

Dieses Kapitel bietet Ihnen Informationen zur Hardwarekonfiguration. Bitte achten Sie beim Anschließen von Geräten darauf, diese vorsichtig zu greifen und ein Antistatik-Armband zur Vermeidung statischer Elektrizität zu verwenden.

#### **Wichtig**

- Die Abbildungen dienen nur der Veranschaulichung. Das Aussehen Ihres Monitors kann abweichen.
- Verwenden Sie keine scharfkantigen Gegenstände am Monitor.

# <span id="page-9-0"></span>**Lieferumfang**

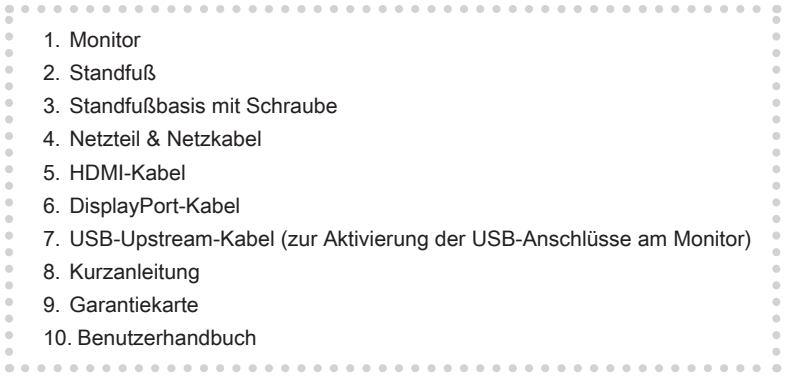

- \* Wenden Sie sich an Ihre Verkaufsstelle oder Ihren örtlichen Händler, falls etwas fehlen oder beschädigt sein sollte.
- \* Der Lieferumfang kann je nach Land variieren.

## <span id="page-10-0"></span>**Monitorstandfuß installieren**

- 1. Bringen Sie den Standfuß am Monitor an.
- 2. Ziehen Sie die Basisschraube zur Fixierung der Basis fest.
- 3. Verbinden Sie die Basis mit dem Standfuß und ziehen Sie die Schraube zur Fixierung des Standfußes fest.

#### **WICHTIG**

Legen Sie den Monitor auf eine weiche, gepolsterte Oberfläche, damit das Display nicht zerkratzt wird.

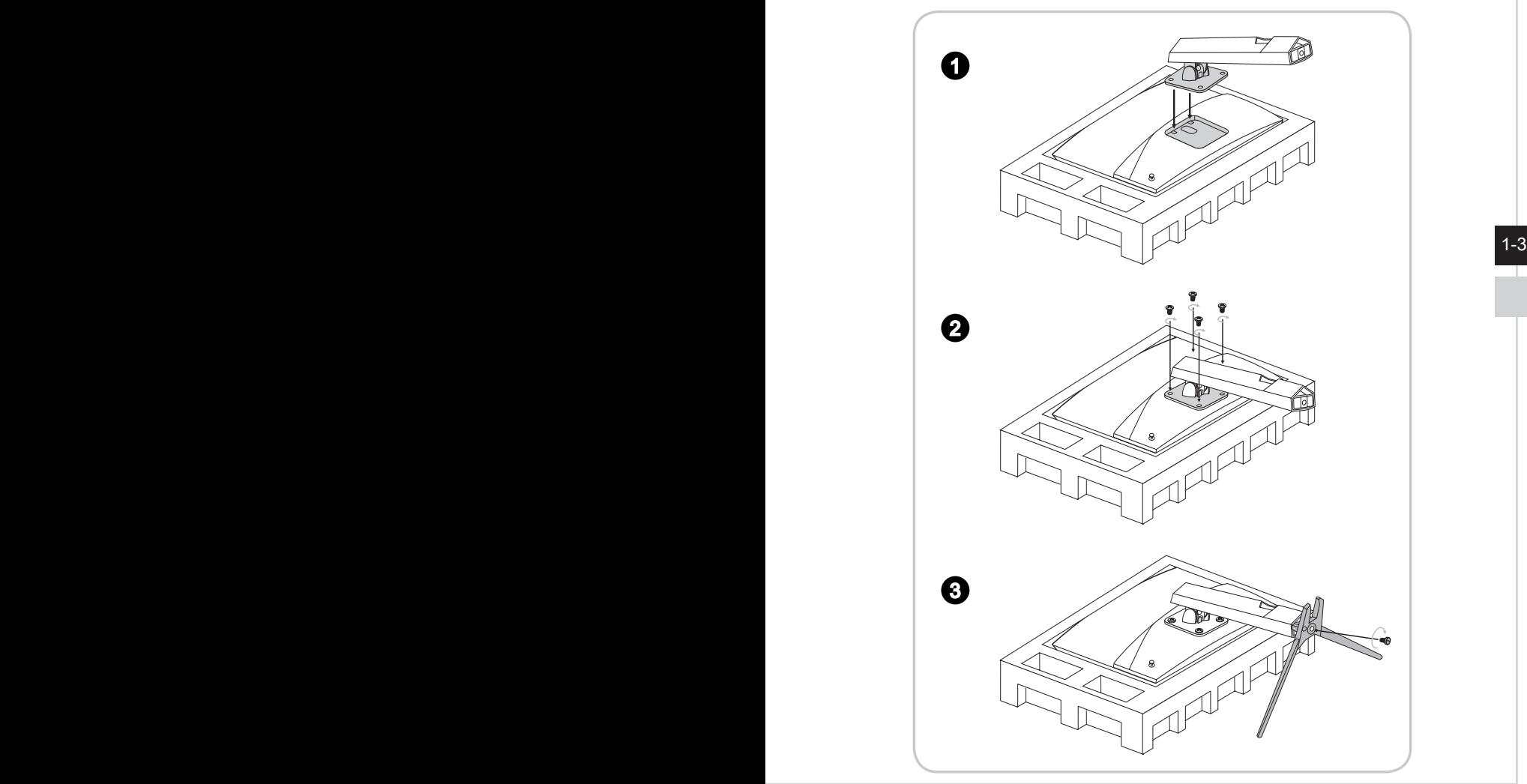

### <span id="page-11-0"></span>**Monitor anpassen**

Dieser Monitor ist auf die Maximierung Ihres Anzeigekomforts mit Anpassungsmöglichkeiten, wie Neigen, Anheben und Schwenken, ausgelegt.

#### **WICHTIG**

Berühren Sie das Bildschirmpanel nicht, wenn Sie den Monitor anpassen.

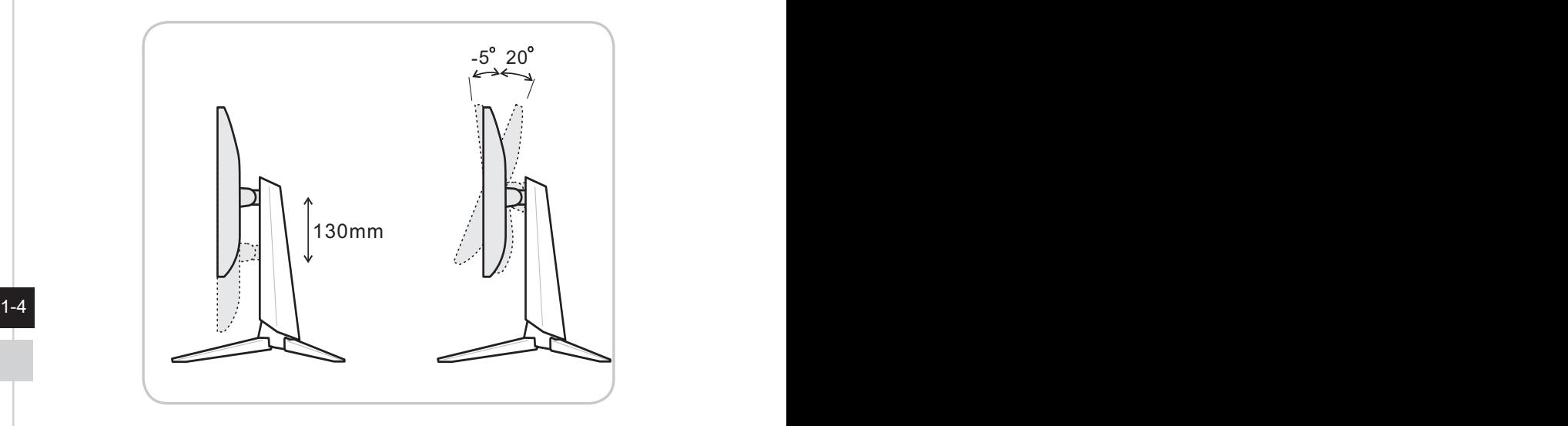

## <span id="page-12-0"></span>**Monitorübersicht**

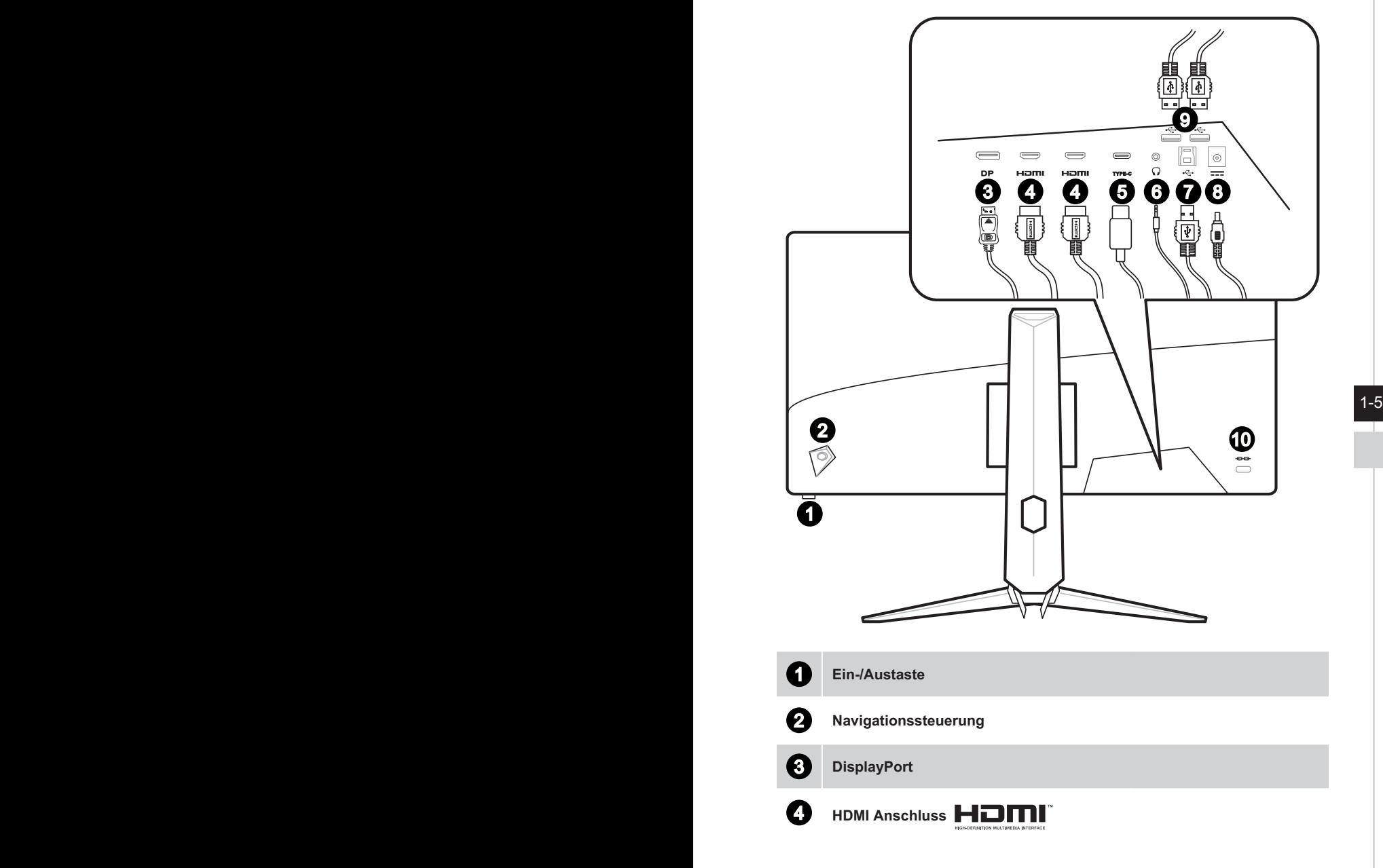

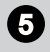

### 5 **USB Typ-C Anschluss**

Dieser Anschluss unterstützt DisplayPort-Alternativmodus (DP Alt) und bietet eine Stromversorgung von bis zu 5 V / 3 A (15 W). Es überträgt nur Videosignale und unterstützt keine Datenübertragungsfunktion.

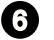

#### 6 **Kopfhörerbuchse**

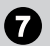

#### 7 **USB 2.0 Typ-B Upstream Anschluss**

Für USB Upstream Kabel.

#### **WICHTIG**

Nehmen Sie das USB-Upstream-Kabel und verbinden Sie es mit dem PC und Monitor. Sobald dieses Kabel angeschlossen ist, sind die USB-Typ-A Downstream-Ports am Monitor einsatzbereit.

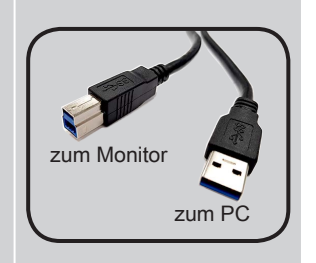

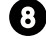

#### 8 **Stromanschluss**

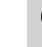

#### 9 **USB 2.0 Typ A Anschluss**

#### 10 **Kensington-Schloss**

## <span id="page-14-0"></span>**Verbinden des Monitors mit einem PC**

- 1. Schalten Sie Ihren Computer aus.
- 2. Verwenden Sie ein HDMI- oder DisplayPort-/ USB Typ-C-Kabel, um den Monitor mit Ihrem PC zu verbinden.
- 3. Montieren Sie Monitornetzteil und Netzkabel. (Abb. A)
- 4. Verbinden Sie das Netzteil mit dem Monitornetzanschluss. (Abb. B)
- 5. Stecken Sie den Stecker des Netzkabels in eine geeignete Steckdose. (Abb. C)
- 6. Schalten Sie den Monitor ein. (Abb. D)
- 7. Schalten Sie den Computer ein und der Monitor erkennt automatisch die Signalquelle.

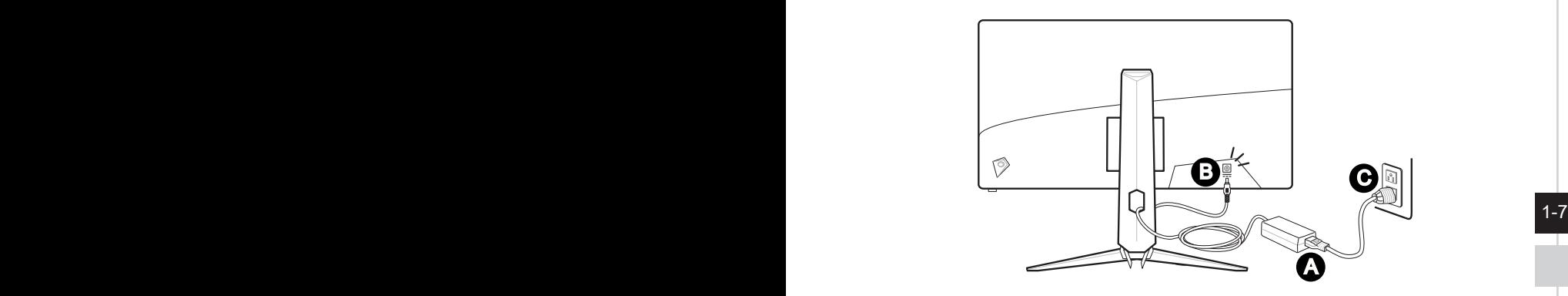

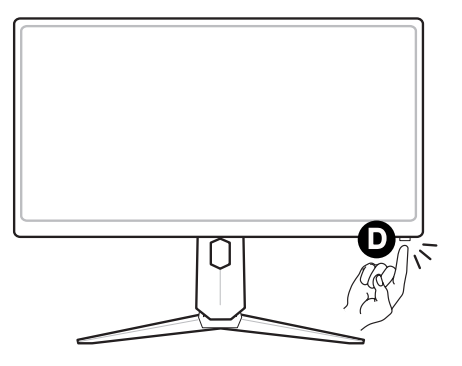

## <span id="page-15-0"></span>**Schrauben für die Wandhalterung Ihres Monitors**

Befolgen Sie zur Montage des Monitors an einer Wand die Anweisungen des Wandmontagesets.

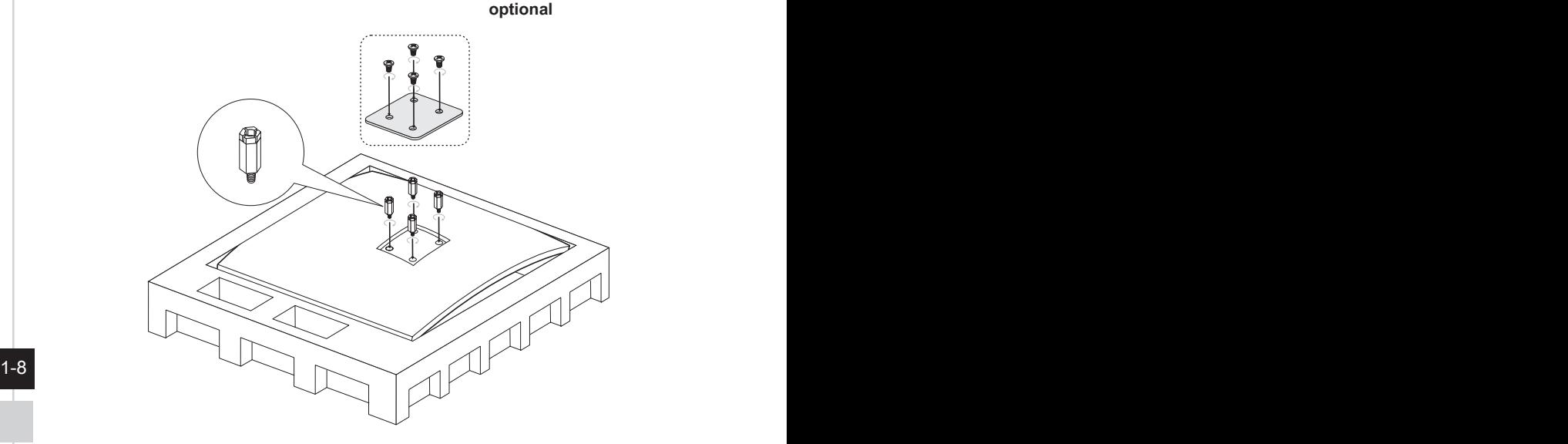

#### **WICHTIG**

- Legen Sie den Monitor auf eine weiche, gepolsterte Oberfläche, damit das Display nicht zerkratzt wird.
- Achten Sie bei der Montage dieses Monitors an der Wand darauf, zur Gewährleistung einer effektiven Belüftung einen angemessenen Abstand zur Wand einzuhalten.
- Die Abbildungen dienen nur der Veranschaulichung.
- Diese Schrauben dienen zum Anheben der Wandmontageplatte.
- Die Wandhalterung ist ein Zubehör.

# *2*

# <span id="page-16-0"></span>**OSD-Einrichtung**

Dieses Kapitel bietet Ihnen wesentliche Informationen zur Einrichtung des On-Screen Displays (OSD).

#### **Wichtig**

Alle Informationen können ohne Vorankündigung geändert werden.

# <span id="page-17-0"></span>**Navigation**

Der Monitor ist mit einem Navigationselement ausgestattet. Hierbei handelt es sich um eine mehrdirektionale Bedienung, mit der Sie im OSD-Menü navigieren können.

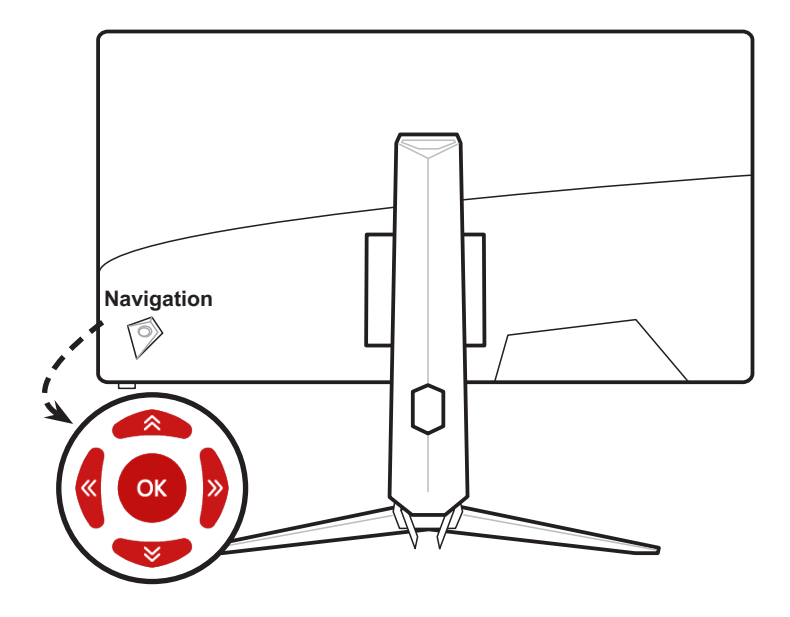

Die Standardeinstellungen der Navigation sind wie folgt.

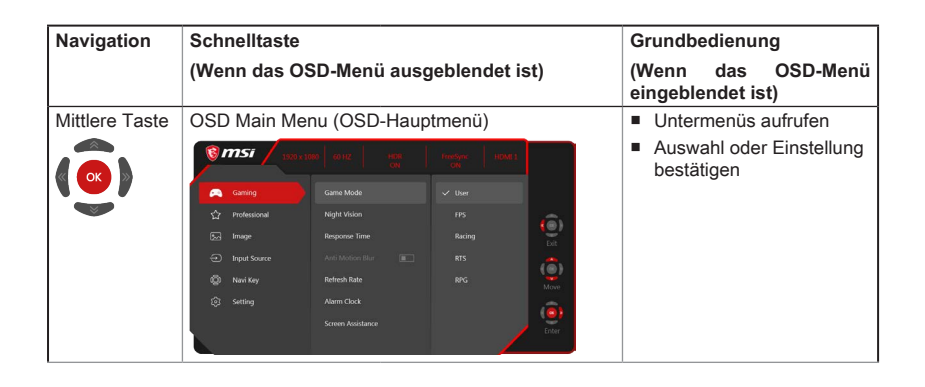

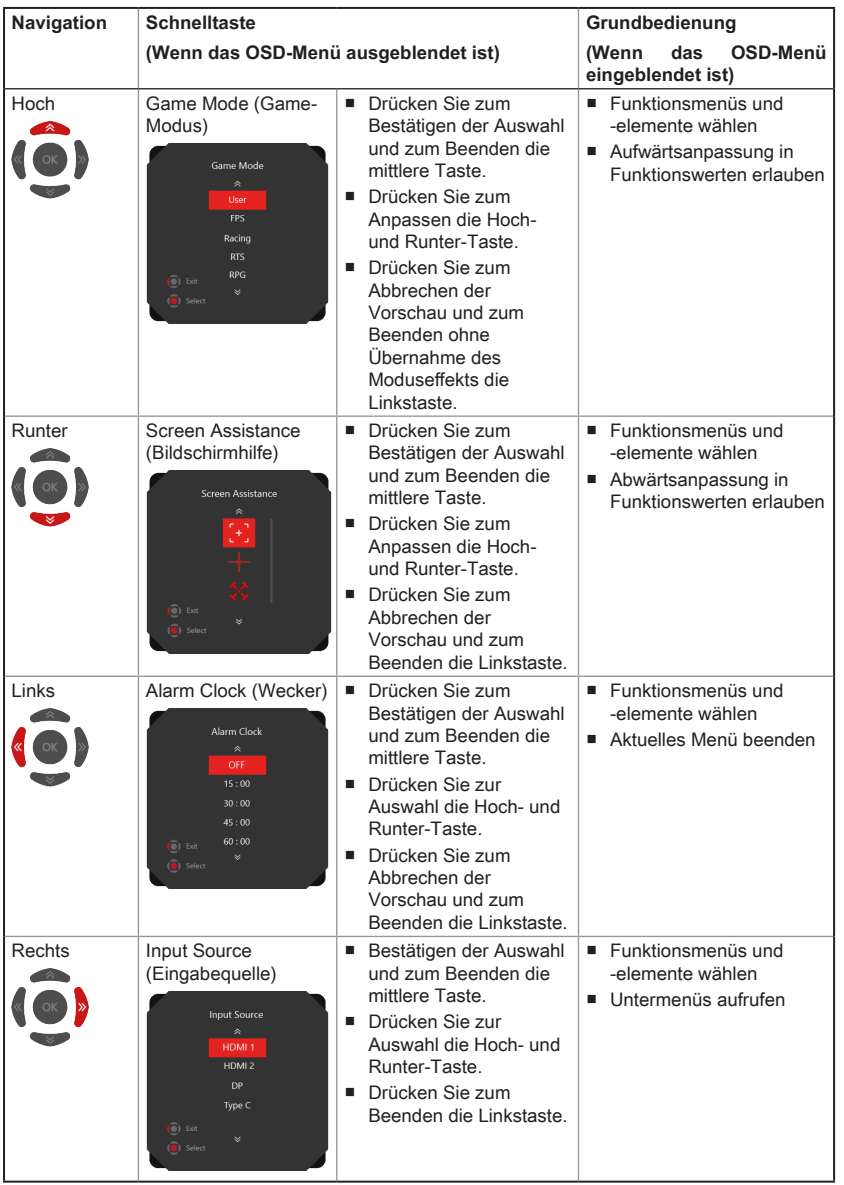

2-3

Nutzer können zur Anpassung ihrer eigenen Schnelltasten das OSD-Menü aufrufen. Weitere Schnelltastenoptionen sind nachstehend aufgeführt.

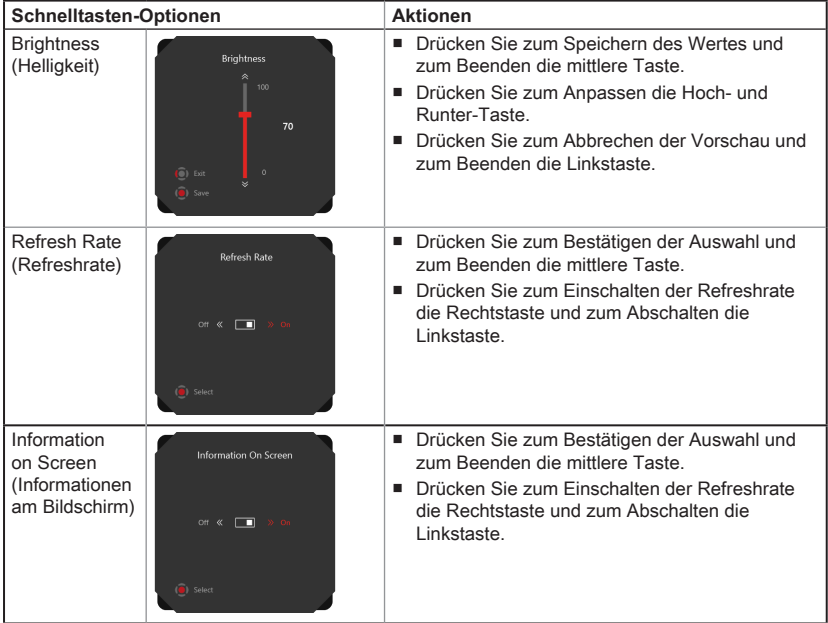

## <span id="page-20-0"></span>**OSD-Einrichtung über die Navigation**

Drücken Sie zum Einblenden des OSD-Hauptmenüs die mittlere Taste der Navigation. Passen Sie mit der Aufwärts- / Abwärts- / Links- / Rechts-Taste die gewünschten Funktionsmenüs entsprechend Ihren Präferenzen an.

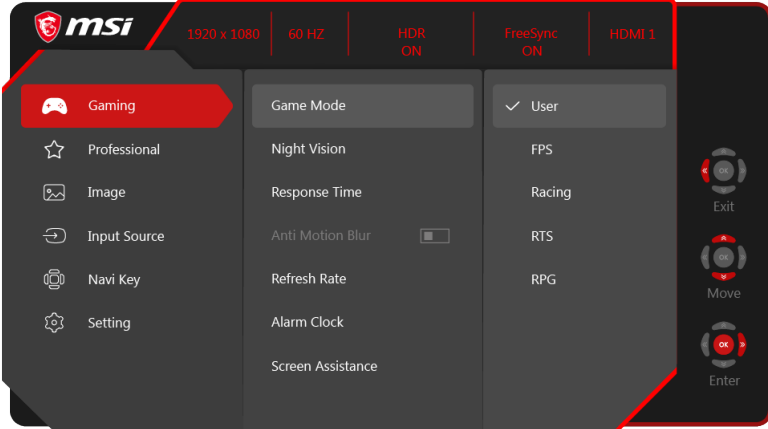

## $\rightarrow$  GAMING  $\overbrace{ }^{(+)}$

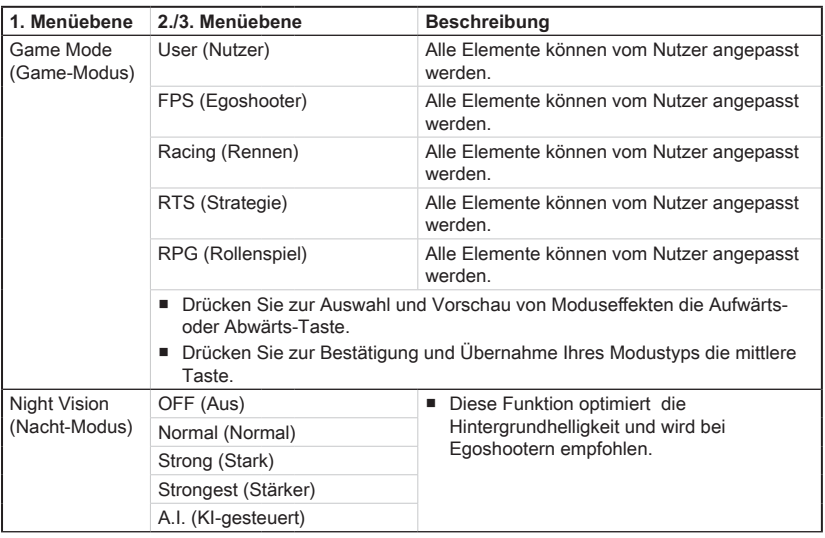

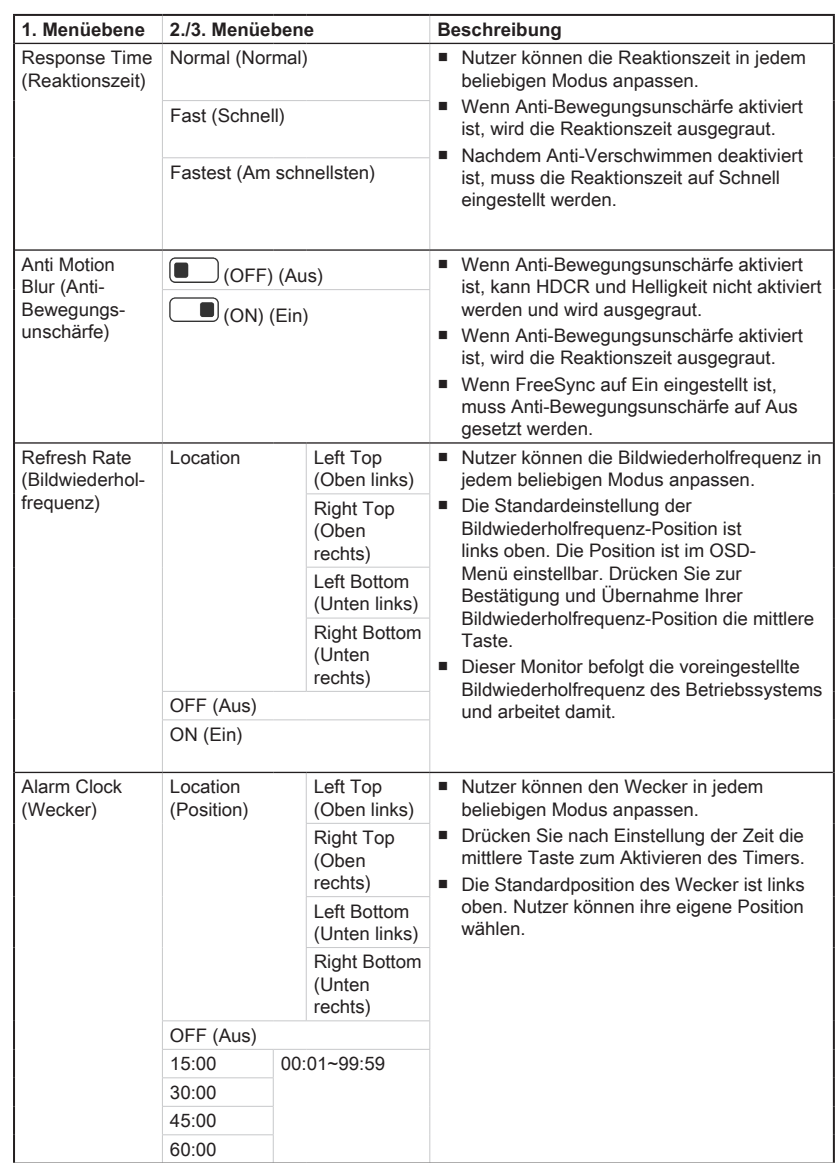

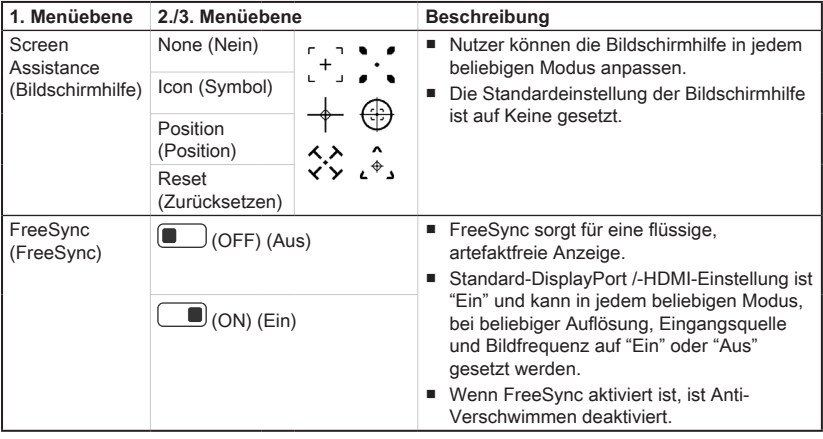

# **h** Professional (Professionell)

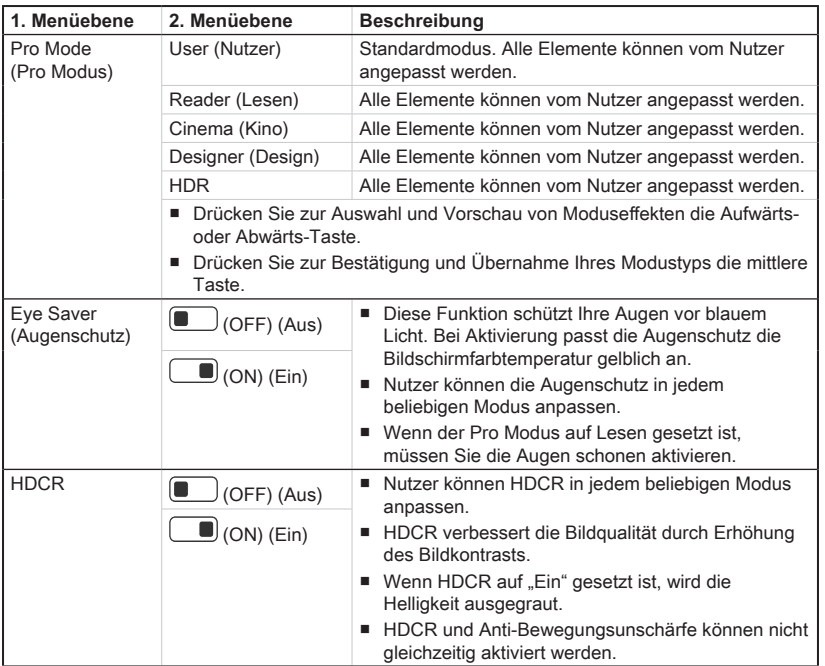

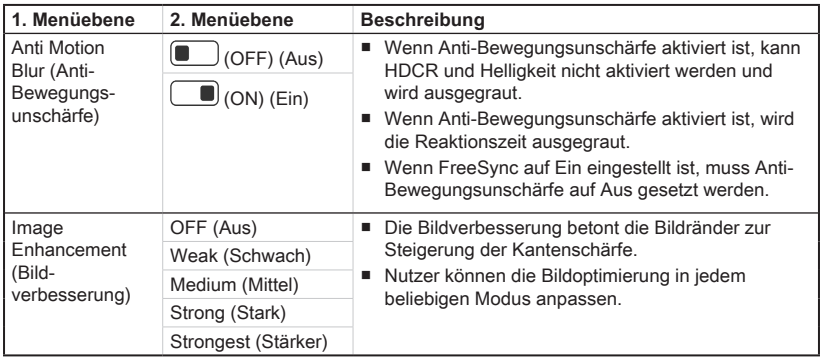

# $\blacktriangleright$  Image (Bild)  $\boxed{20}$

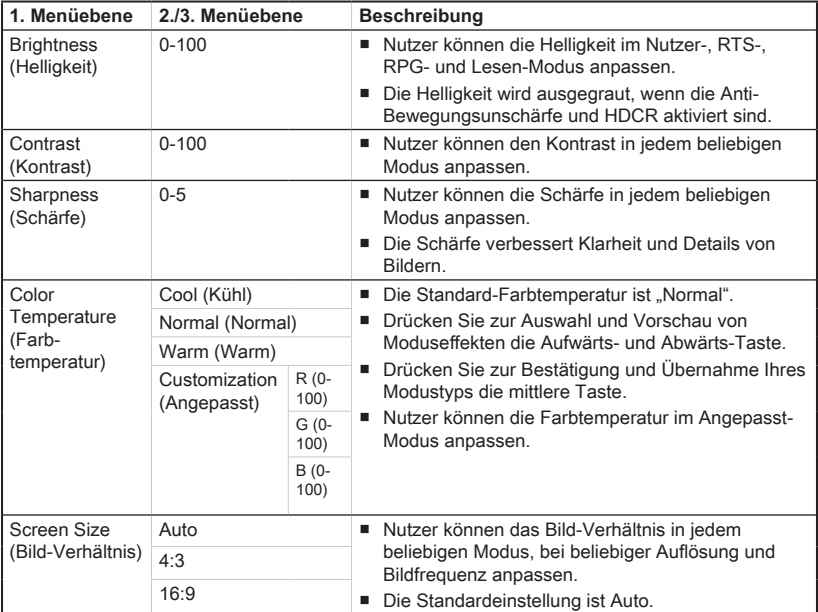

# **▶ Input Source (Eingangsquelle)**  $\ominus$

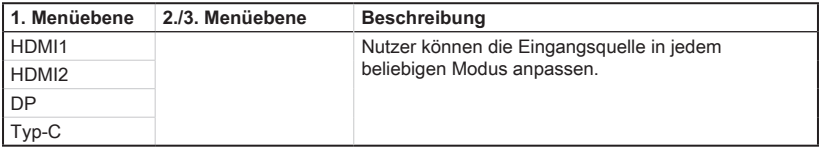

# 2-8

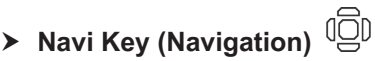

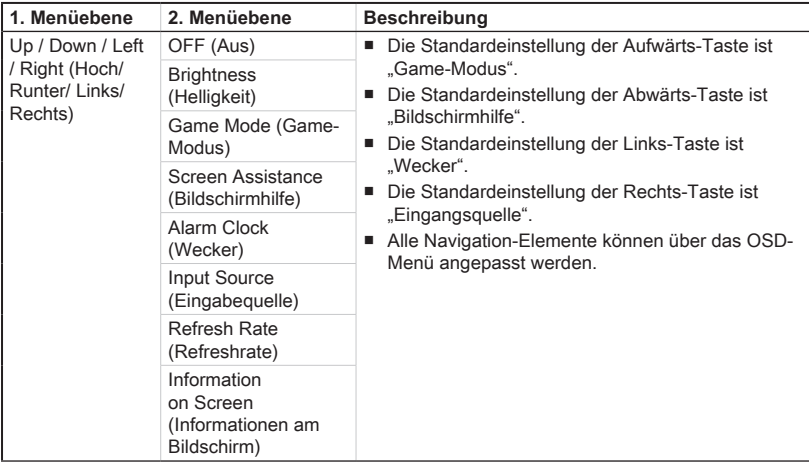

# **h** Setting (Einstellung)  $\widehat{S}$

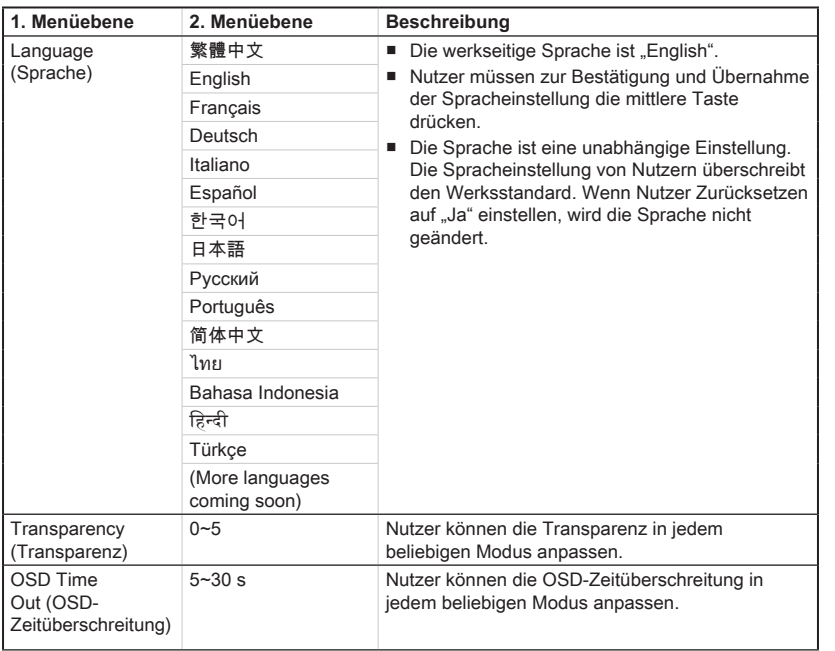

# 2-9

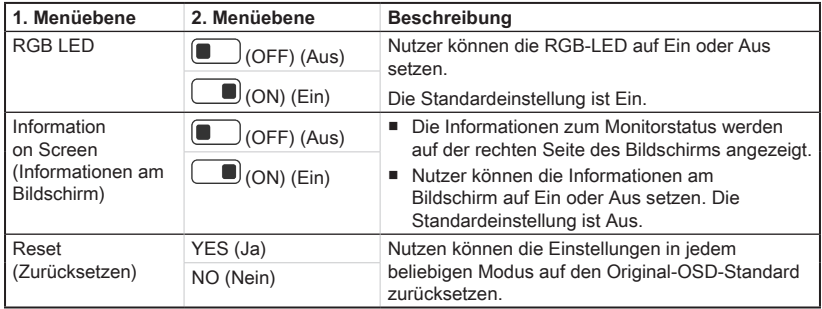

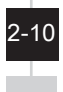

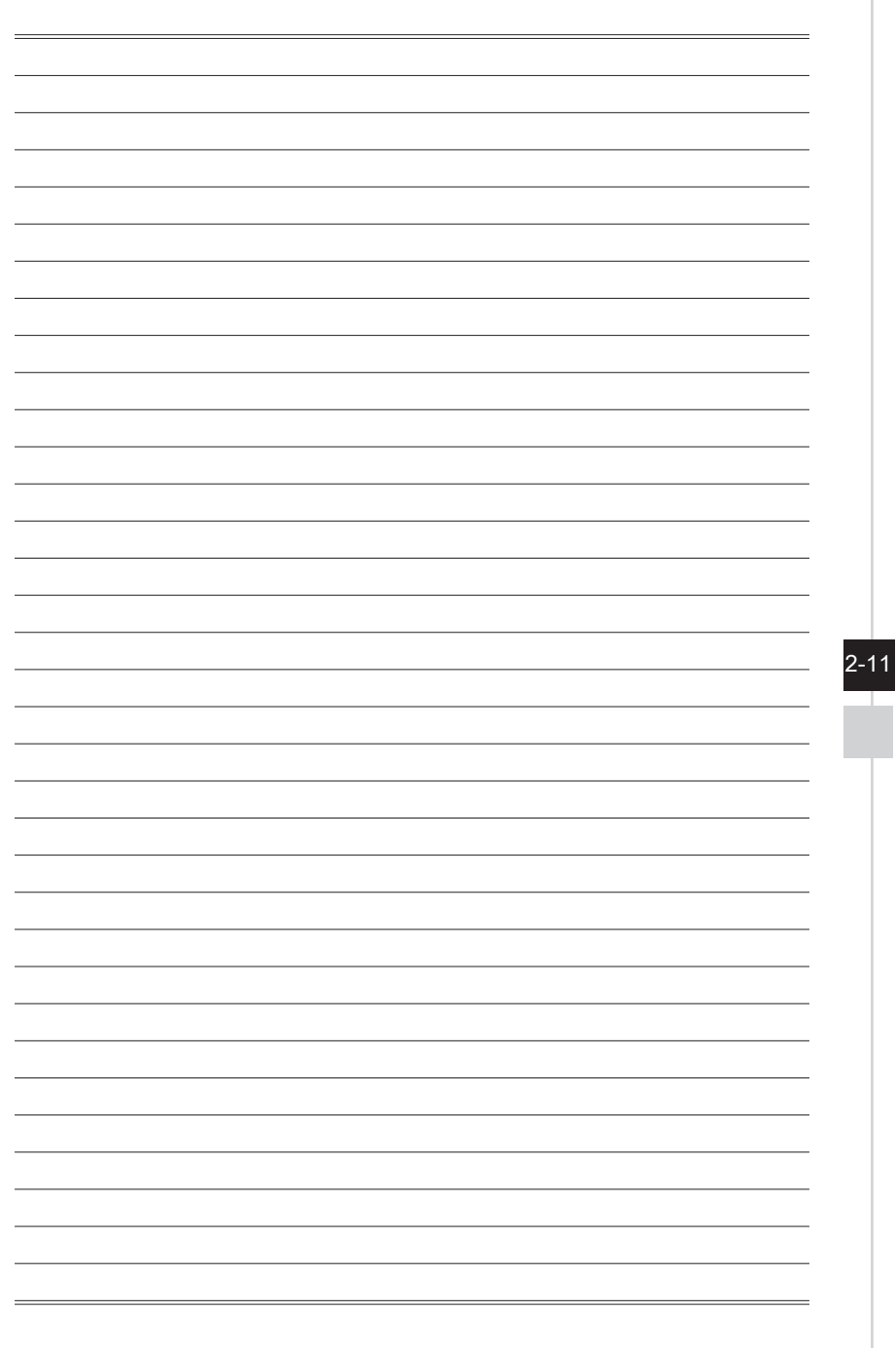

# *A*

# **Anhang**

#### **WICHTIG**

Alle Informationen können ohne Vorankündigung geändert werden.

# **Spezifikationen**

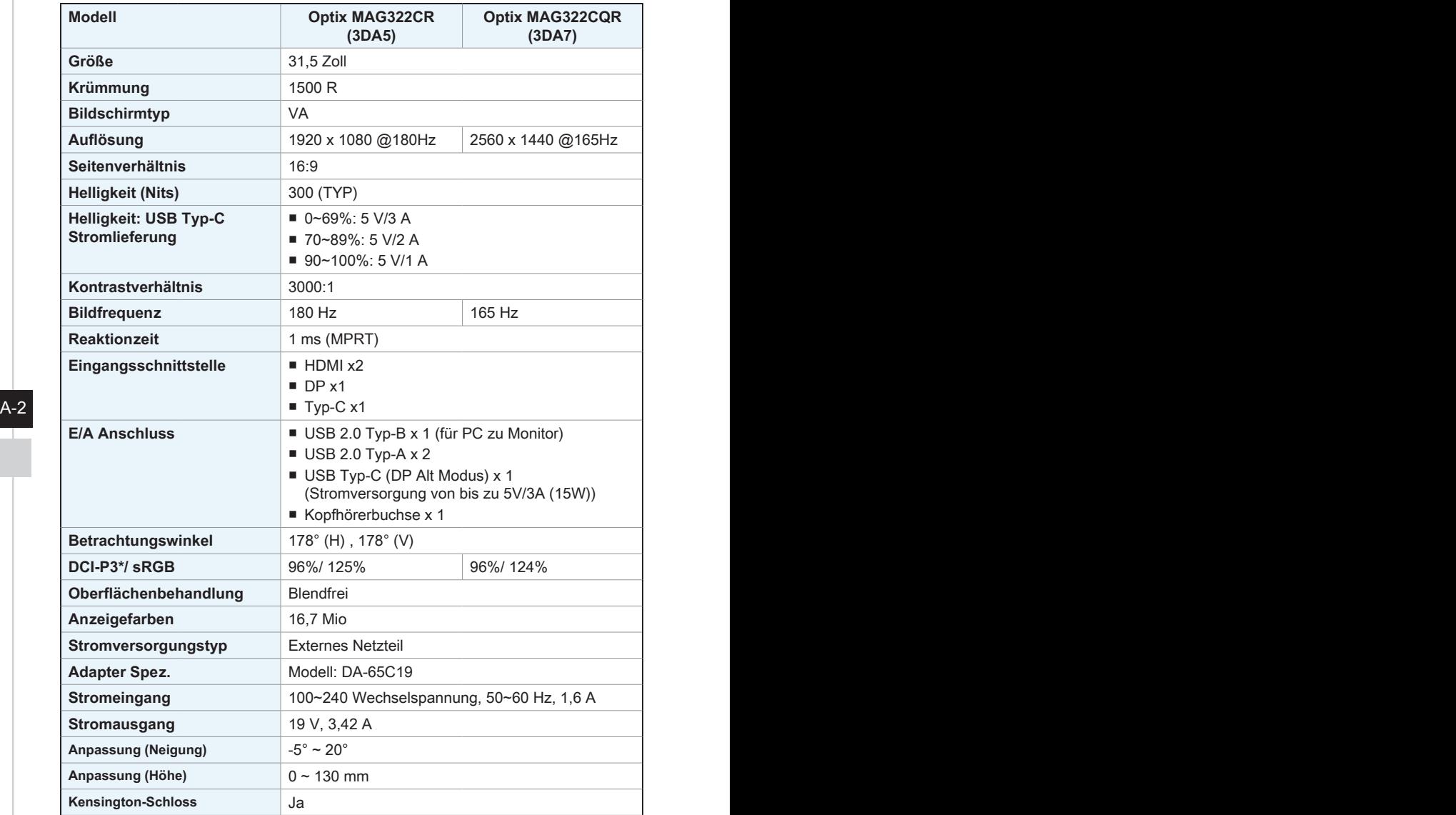

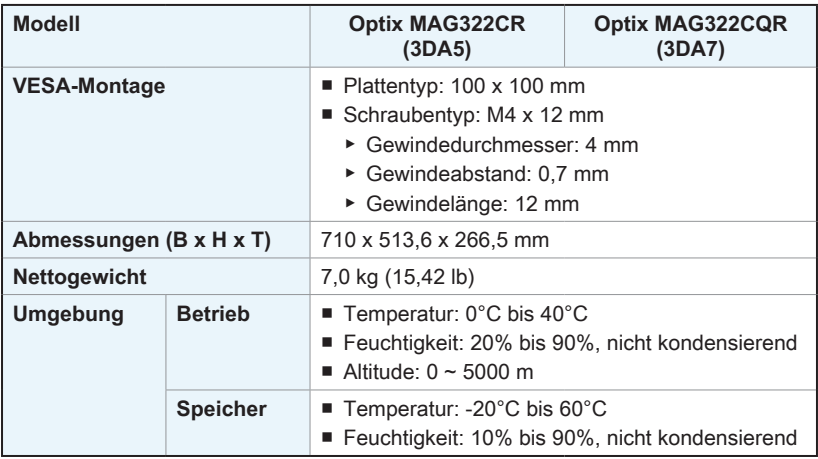

\* Gestützt auf dem Teststandard von CIE 1976.

#### $A-3$

# **Voreingestellte Anzeigemodi**

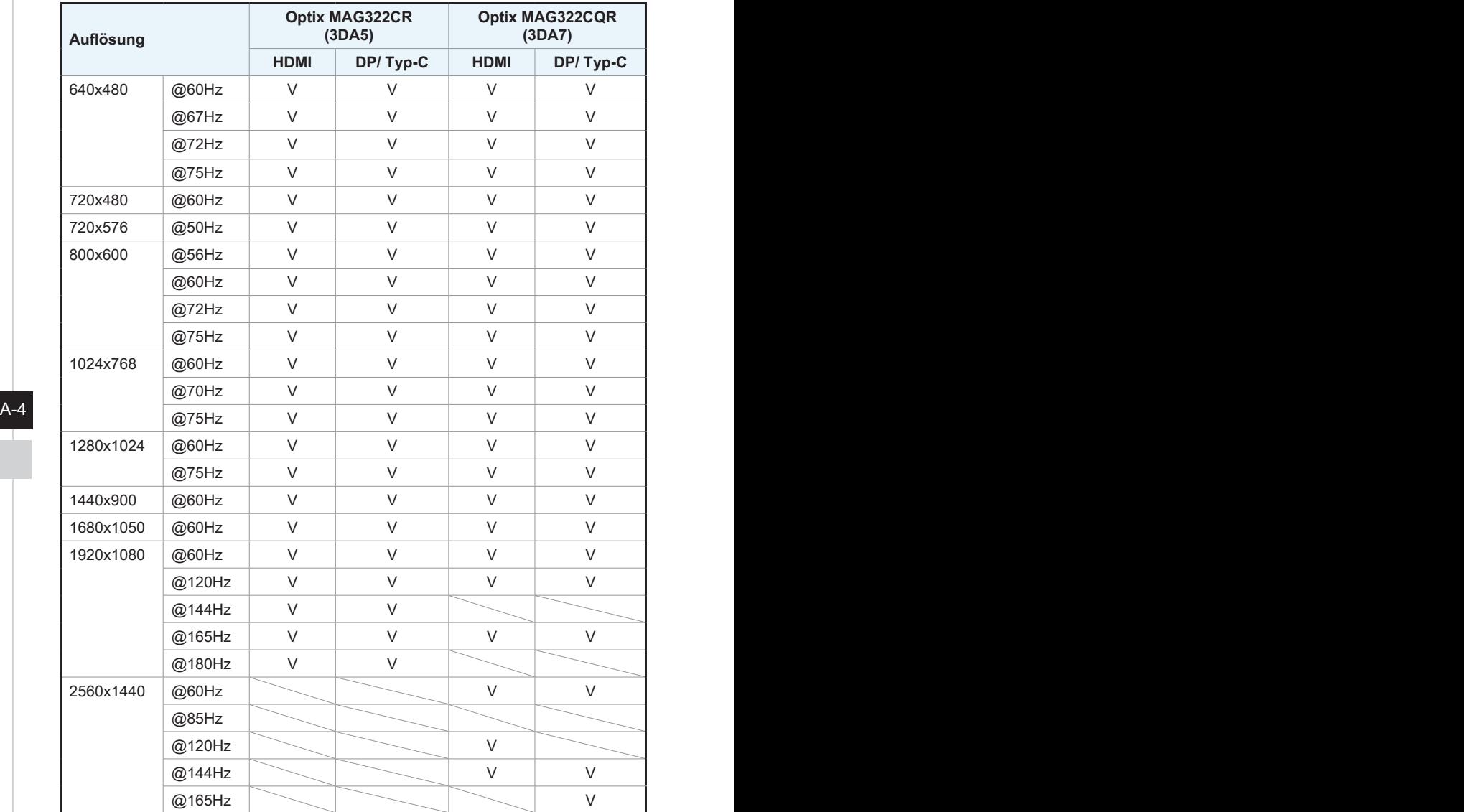

# **Problemlösung**

#### **Die Betriebsanzeige-LED ist aus.**

- Drücken Sie noch einmal die Ein-/Austaste des Monitors.
- Prüfen Sie, ob das Monitornetzkabel richtig angeschlossen ist.

#### **Es wird kein Bild angezeigt.**

- Prüfen Sie, ob die Computergrafikkarte richtig installiert ist.
- Prüfen Sie, ob Computer und Monitor an Steckdosen angeschlossen und eingeschaltet sind.
- Prüfen Sie. ob das Monitorsignalkabel richtig angeschlossen ist.
- Der Computer befindet sich möglicherweise im Bereitschaftsmodus. Drücken Sie eine beliebige Taste zur Aktivierung des Monitors.

#### **Das Bild hat nicht die richtige Größe oder ist nicht zentriert.**

Stellen Sie den Computer anhand der Anweisungen unter Voreingestellte Anzeigemodi entsprechend dem Monitor ein.

#### **Es gibt keine Plug-and-Play-Funktionalität.**

- A-4 A-5 Prüfen Sie, ob das Monitornetzkabel richtig angeschlossen ist.
	- Prüfen Sie, ob das Monitorsignalkabel richtig angeschlossen ist.
	- Prüfen Sie, ob Computer und Grafikkarte Plug-and-Play-kompatibel sind.

#### **Symbole, Schrift und/oder Anzeige sind unscharf, verschwimmen oder haben Farbprobleme.**

- Vermeiden Sie den Einsatz von Videoverlängerungskabeln.
- Passen Sie Helligkeit und Kontrast an.
- Passen Sie die RGB-Farbe an oder stimmen Sie die Farbtemperatur ab.
- Prüfen Sie, ob das Monitorsignalkabel richtig angeschlossen ist.
- Prüfen Sie den Signalkabelanschluss auf verbogene Kontakte.

#### **Der Monitor beginnt zu flackern oder zeigt Wellen.**

- Ändern Sie die Bildfrequenz entsprechend den Fähigkeiten Ihres Monitors.
- Aktualisieren Sie Ihre Grafikkartentreiber.
- Halten Sie den Monitor von elektrischen Geräten fern, die elektromagnetische Störungen verursachen könnten.

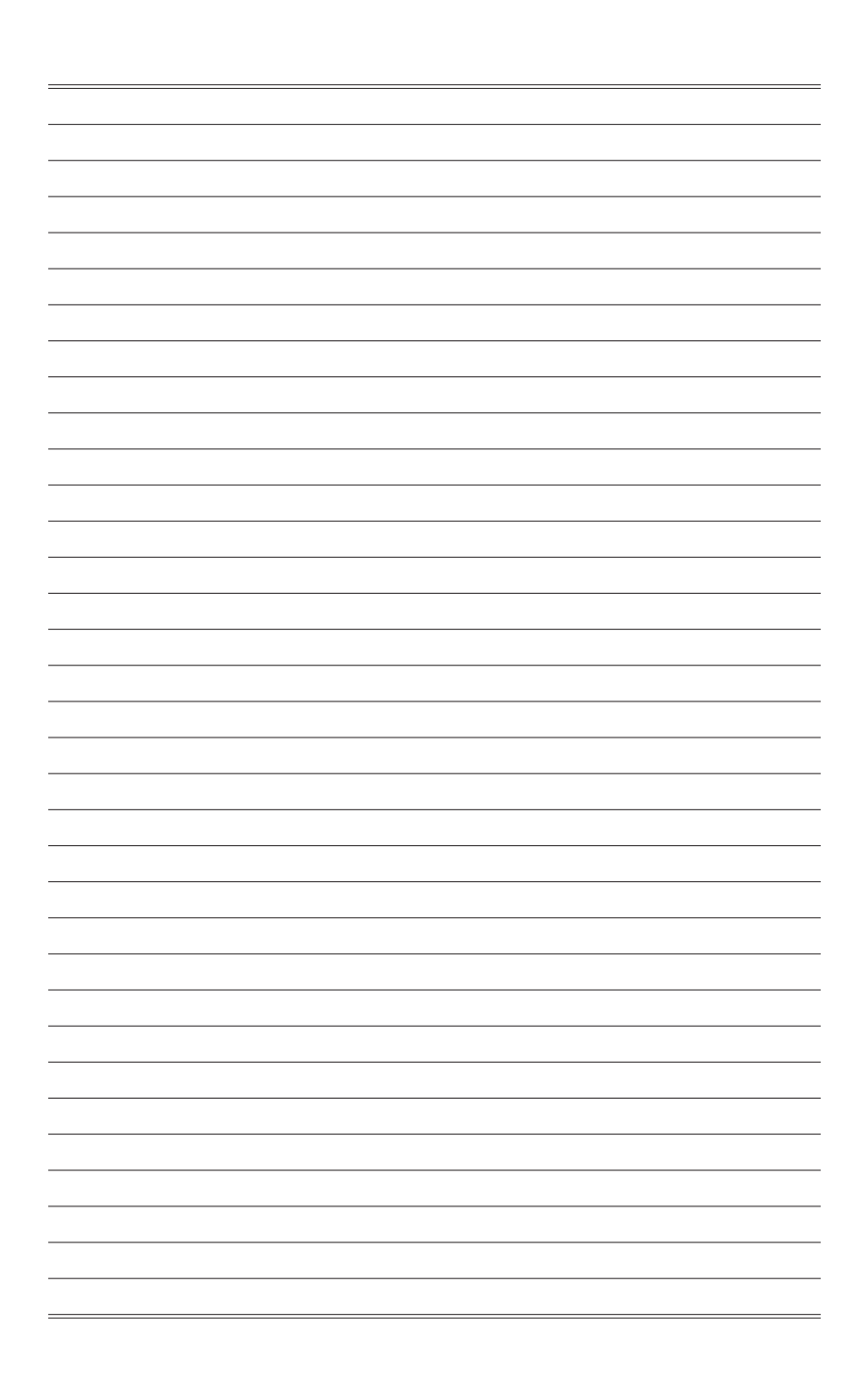